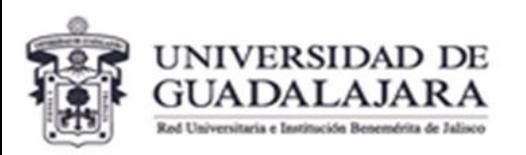

#### **CENTRO UNIVERSITARIO DE CIENCIAS EXACTAS E INGENIERÍAS** Coordinación de Extensión

Unidad de Servicio Social

## **¿QUÉ NECESITAS SABER SI VAS A REALIZAR TU SERVICIO SOCIAL?**

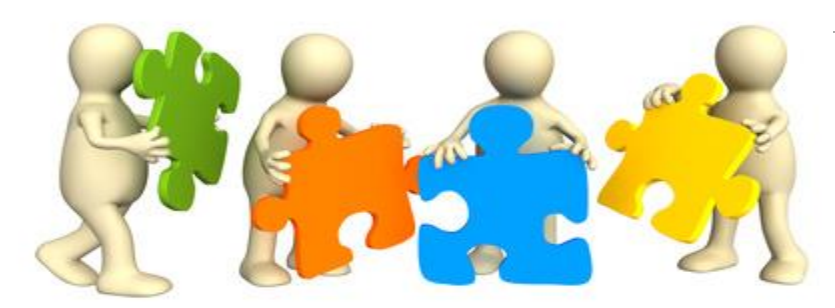

# ¿Qué es el servicio social?

Artículo 3. El servicio social es la actividad formativa y de aplicación de conocimientos que de manera temporal y obligatoria realizan los alumnos o pasantes de la Universidad y de las instituciones que imparten programas educativos **con reconocimiento de validez oficial de estudios, en beneficio de los diferentes sectores de la sociedad.**

Artículo 2.- Están obligados a prestar el servicio social los alumnos que realicen estudios en los siguientes programas educativos:

I. Bachillerato técnico terminal; II. Técnico profesional; III. Técnico superior universitario, y IV. Licenciatura.

De igual manera, están obligados los alumnos de las instituciones con reconocimiento de validez oficial de estudios por la Universidad de Guadalajara.

Reglamento General para la prestación del Servicio Social

Universidad de Guadalajara

Artículo 10.- Los beneficiados directamente por los servicios educativos de los niveles medio superior y superior, deberán prestar servicio social en los términos de las disposiciones reglamentarias correspondientes, como requisito indispensable para obtener título o grado académico.

Ley de Educación del Estado de Jalisco

# ¿Cuántas horas debes de prestar de Servicio Social?

**Artículo 7.** El número de horas que deberán dedicar al servicio social los alumnos o pasantes, será el siguiente:

I. En los estudios de educación de bachillerato técnico terminal, 240 horas;

## II. En los estudios de técnico profesional medio, **técnico superior universitario y licenciatura, 480 horas,** y

III. En los estudios de las licenciaturas en medicina, odontología, enfermería, nutrición, y enfermería del nivel técnico, un año.

Reglamento General para la prestación del Servicio Social

Universidad de Guadalajara

Se deben de prestar un total de 480 horas de servicio social.

oRegistradas y validadas en el Sistema de Administración de Servicio Social.

## **IMPORTANTE**

**Artículo 8.** Los alumnos podrán iniciar la prestación del servicio cuando hayan cubierto un porcentaje del total de créditos del programa de estudios correspondiente, de conformidad con los siguientes criterios:

I. Los estudiantes del bachillerato técnico terminal, técnico profesional medio, técnico superior universitario y licenciatura, deberán **haber cubierto al menos el 60%** del total de créditos del plan de estudios correspondiente;

**Artículo 28.** El plazo para la prestación del servicio social será continuo y deberá realizarse en un término no menor de seis meses ni mayor de dos años. Quedan exceptuados de prestar servicio social las personas mayores de sesenta años y las personas con algún tipo de impedimento que cuyas capacidades diferentes les impida la prestación del servicio social.

Reglamento General para la prestación del Servicio Social

Universidad de Guadalajara

## Puedes consultar la convocatoria de Servicio Social, en el portal oficial del CUCEI. [www.cucei.udg.mx](http://www.cucei.udg.mx/)

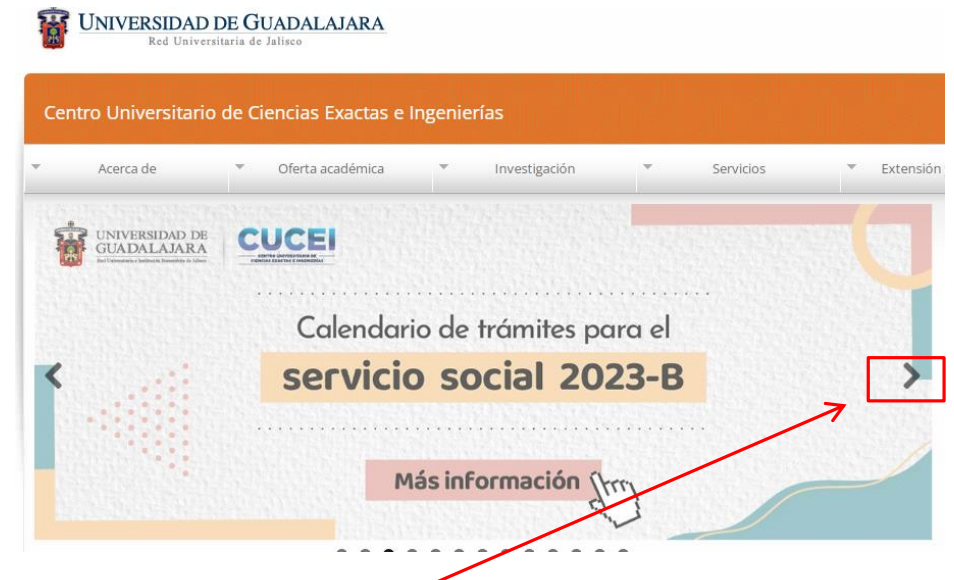

En caso de no visualizar el recuadro que se presenta aquí, deberás dar clic en la flecha que se te indica.

Se recomienda usar el navegador de chrome para una óptima navegación en la página web.

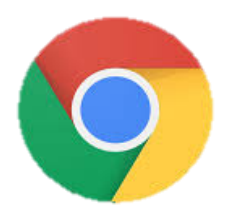

## Ingresar al sistema SIIAU de administración de servicio social: [https://ss.siiau.udg.mx](https://ss.siiau.udg.mx/)

Jueves, 25 de mayo del 2023 | Inicio | Mapa de sitio | Contacto | Iniciar sesión UNIVERSIDAD DE GUADALAJARA Sistema de Administración de Servicio Social Bienvenido La Unidad de Servicio Social de la Universidad de Guadalajara da la bienvenida a este espacio para la administración de los procesos de Servicio Social en la Red Universitaria en sus cinco diferentes fases: Convenios específicos en materia de servicio social, Registro de Programas, Registro de prestadores, Seguimiento y Acreditación. El Servicio Social debe ser una actividad comprometida con la problemática social, que contribuya a la formación de los futuros profesionistas, apoye el desarrollo estatal, regional y nacional, y propicie mayores<br>oportunid El servicio social se define como acti<mark>vidad formativa y de aplicación de conocimientos</mark> que de manera temporal y <mark>obligatoria</mark> realizan los alumnos o pasantes de la Universidad y de las instituciones que imparten programas educativos con reconocimiento de validez oficial de estudios, en beneficio de los diferentes sectores de la sociedad. El servicio social debe de integrar las dos funciones sustantivas, vincular a la universidad con la sociedad y los sectores que la integran en apoyo a la solución de las problemáticas que se presentan, y a la vez apoyar la formación integral de los estudiantes. Es fundamental en la formación integral del alumno, complementa su etapa formativa al desarróllar una conciencia cívica, de servicio y retribución a la sociedad, además de ser también, una vía de retro-alimentación de la propia Universidad. **UNIVERSIDAD DE GUADALAJARA HNDAD DE SERVICIO SOCIAL** 

Universidad de Guadalajara © Derechos reservados ©1997 - 2023, v 1.3.2 Sitio desarrollado en la CGSAIT | Créditos de este sitio | Políticas de uso y privacidad

Lo que debes hacer es buscar el botón de *Iniciar sesión* que aparece en la parte superior derecha de la pantalla y dar clic en él. Este botón es de color azul.

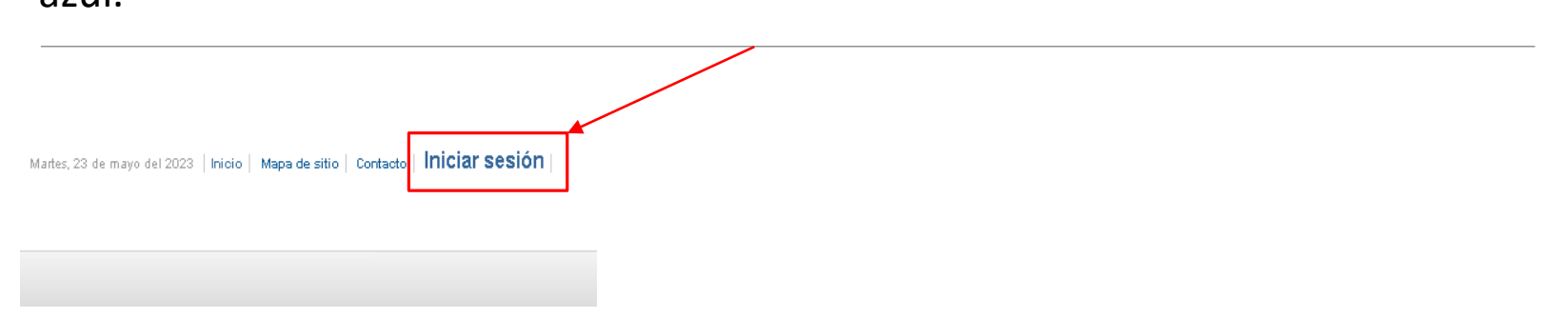

Luego, la página te enviará al sistema de administración del servicio social. En esta parte debes ingresar tu **código de estudiante** y tu **contraseña**. Estos son los mismos que usas para ingresar en tu **portal de SIIAU** normalmente. Después, sólo debes dar clic en el botón de *Entrar*.

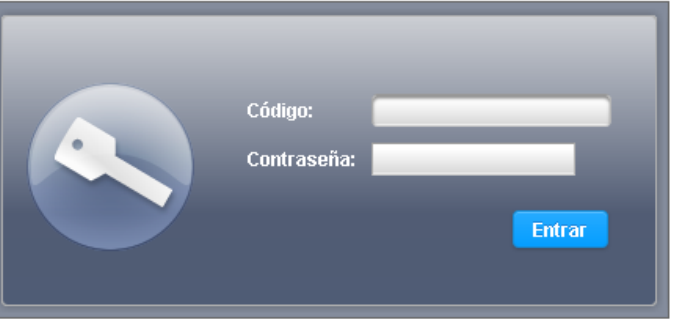

Una vez dentro del sistema, se habilitará la siguiente ventana, donde deberás corroborar y actualizar tus datos personales.

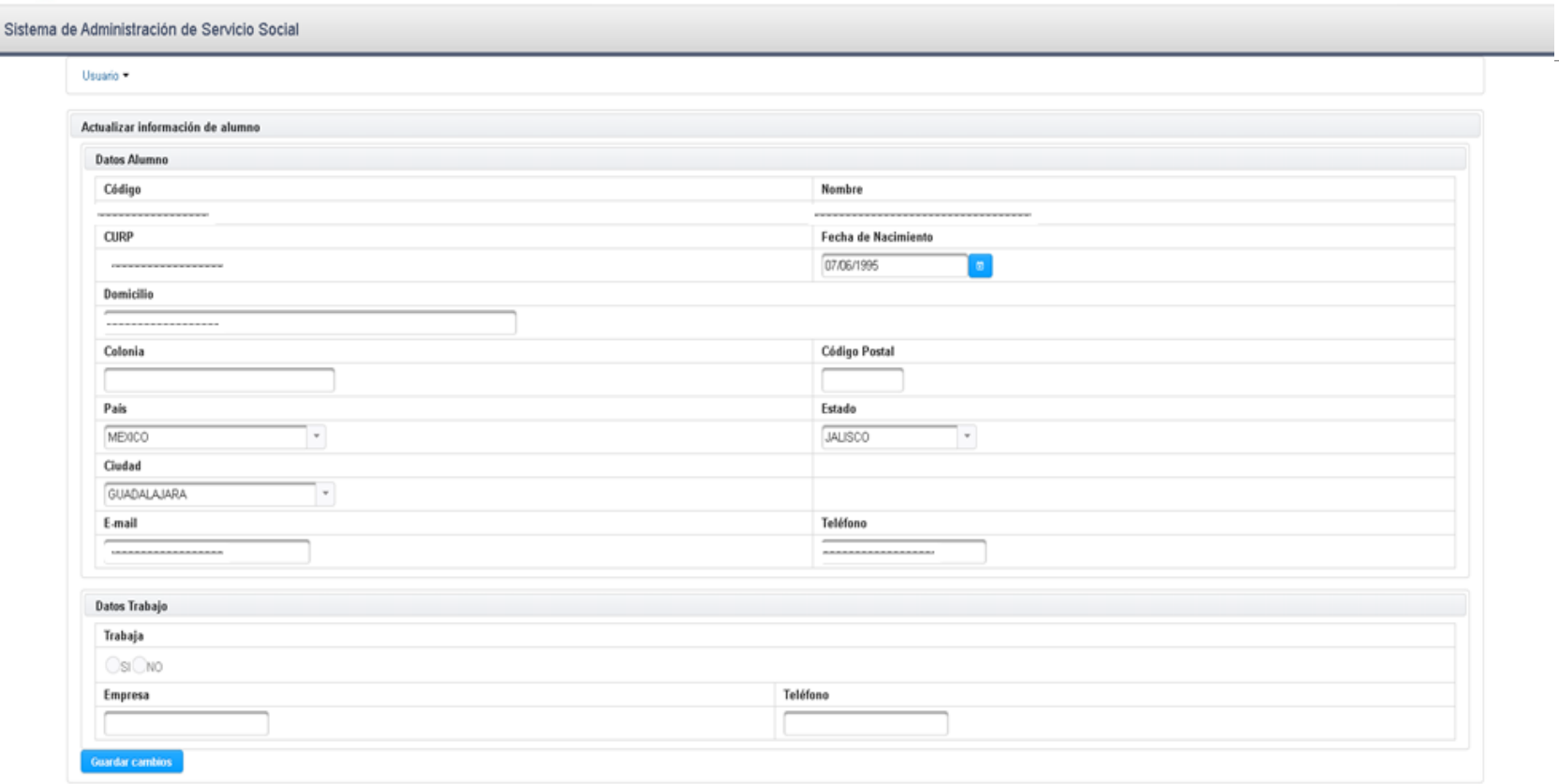

En caso de estar trabajando deberás seleccionar la opción "SÍ", además de escribir el nombre y teléfono de la empresa. De lo contrario solo deberás seleccionar la opción de "NO".

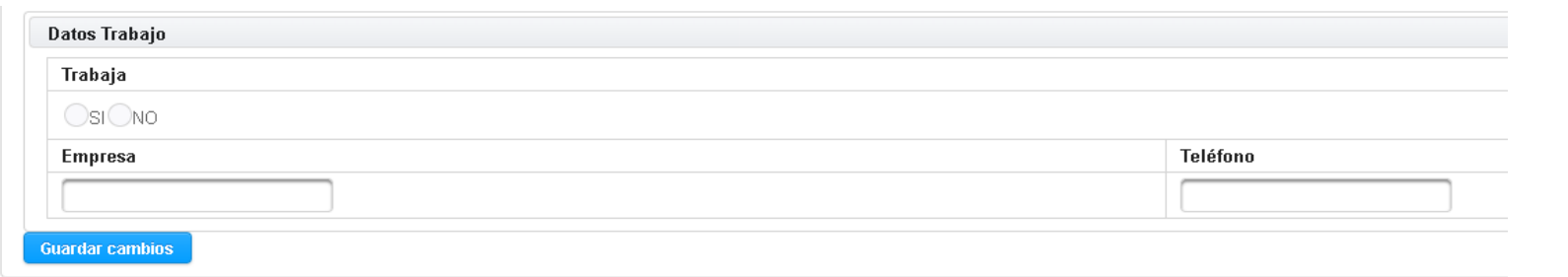

Corroborados los datos personales solo deberás de dar clic en guardar cambios.

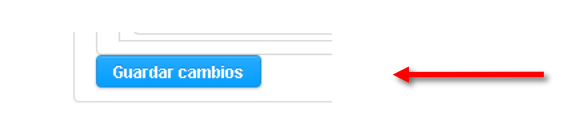

Si el registro se llevo a cabo de una manera exitosa, en la parte superior derecha se mostraran un par de ventanas emergentes confirmando lo antes dicho. Después de esto deberás acceder nuevamente al sistema.

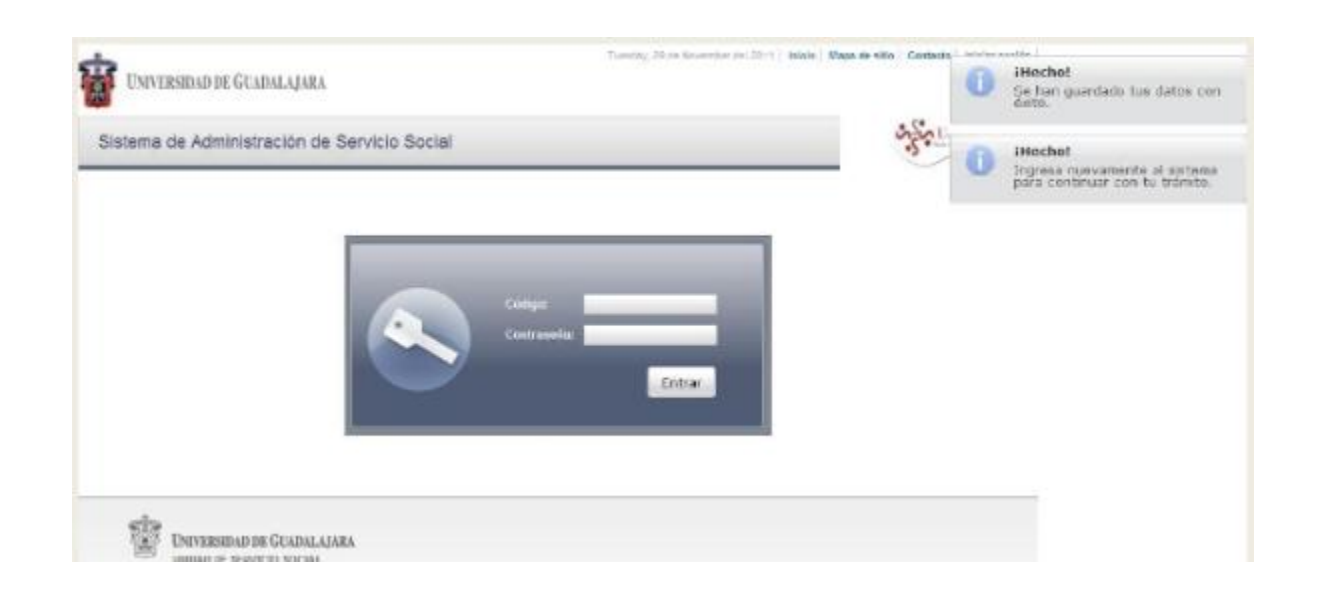

## Para hacer tu pre-registro deberás acceder a la pestaña Alumno/Aspirante/Registro.

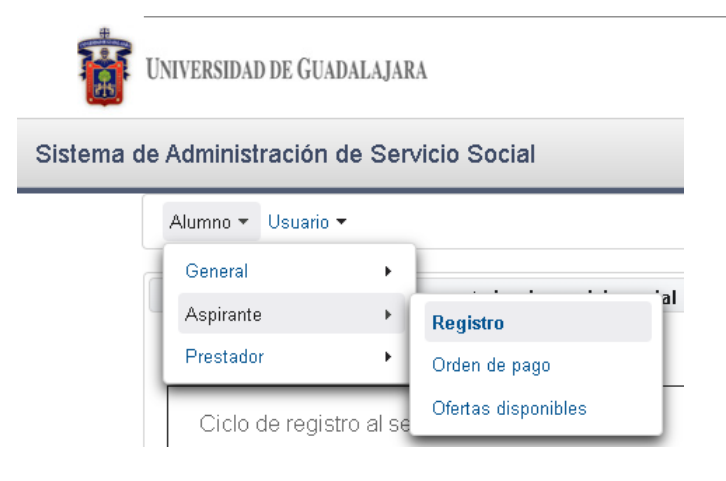

Te aparecerá una pestaña donde deberás corroborar que el sistema indique la nomenclatura de la carrera que cursas actualmente.

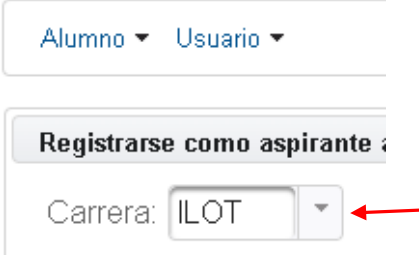

Se presentará una ventana con algunos datos de tus académicos, después de corroborar que todos tus datos sean correctos darás clic en **registrar.**

**Nota**: Si cuentas con mas del 60% de los créditos, en la parte inferior de la pantalla estará la leyenda "Ya cumples con el requisito necesario para realizar tu servicio social".

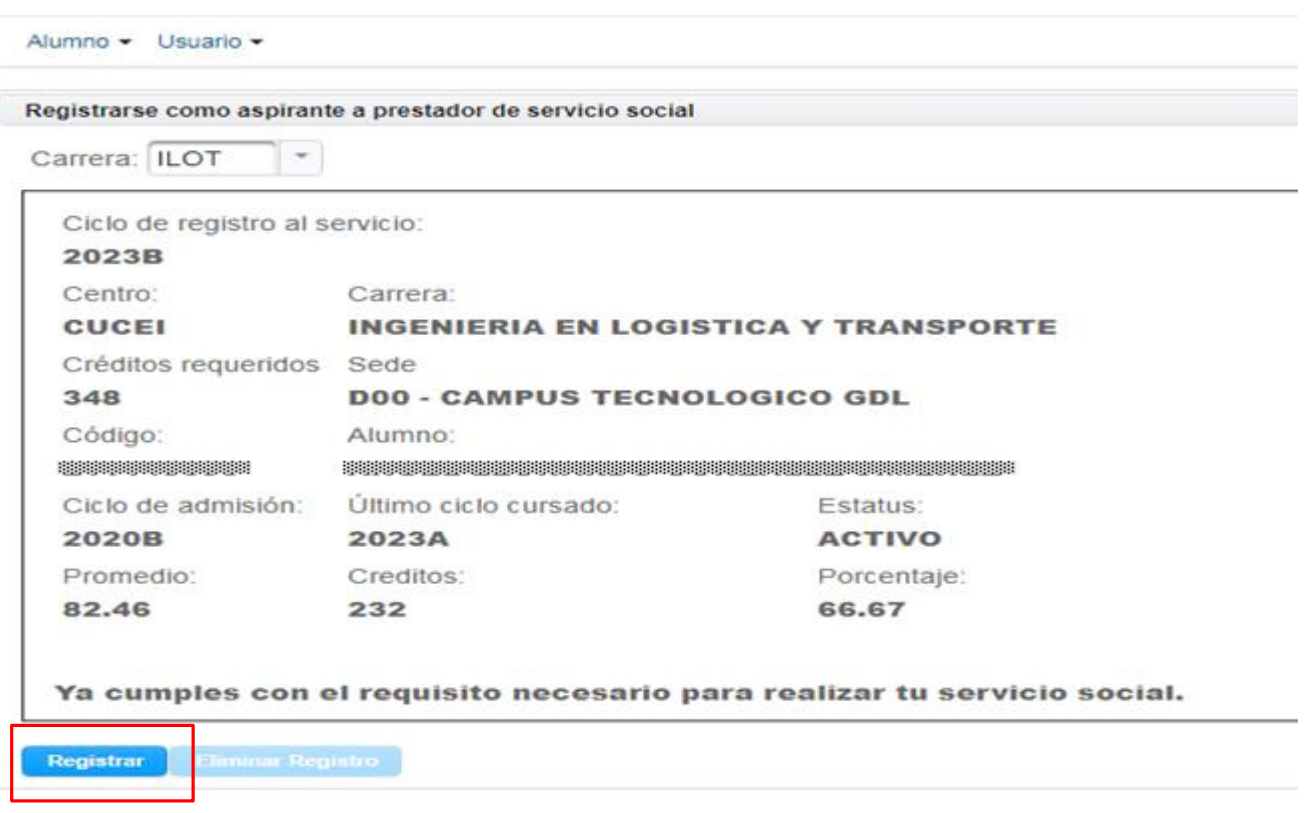

El siguiente paso será imprimir tu ficha de pago, para esto deberás dirigirte al menú Alumno/Aspirante/Orden de pago.

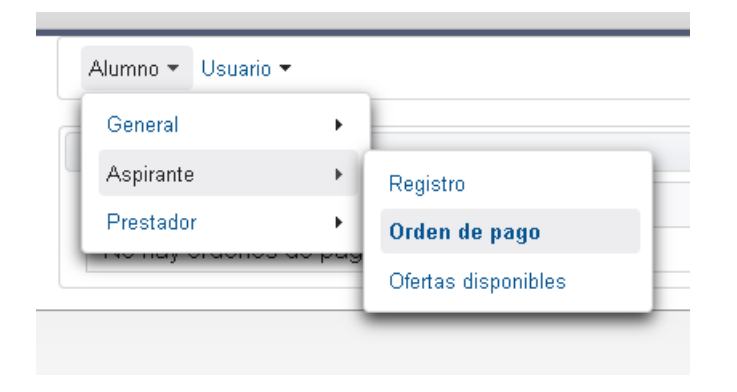

## NOTA

- Se recomienda realizar este proceso desde un ordenador ya que deberás descargar y guardar la orden de pago para posteriormente imprimirla, esto debido a que se te requerirá posteriormente.
- Es muy importante realizar el pago directo en ventanilla dado que se necesitará el voucher original para continuar con el proceso . No se aceptará ninguna otra forma de comprobante distinta del voucher original.

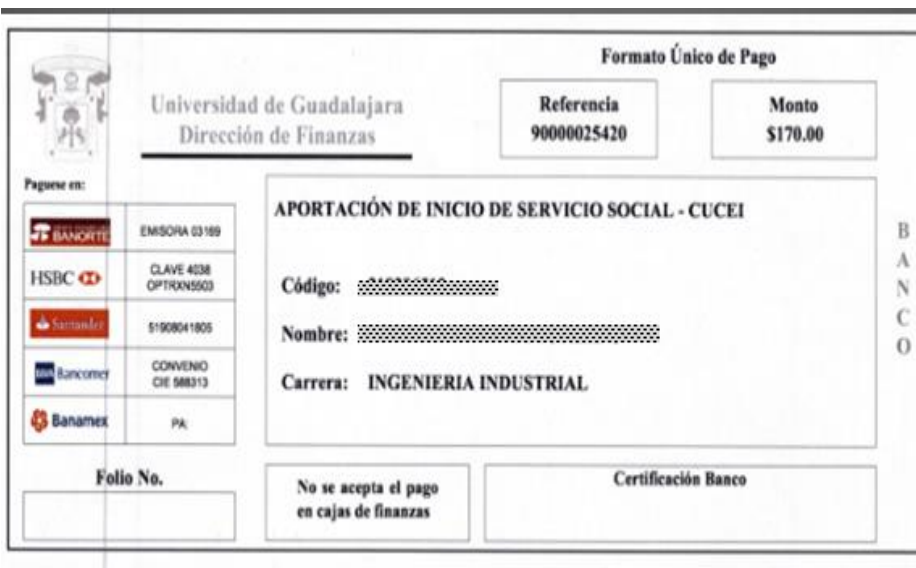

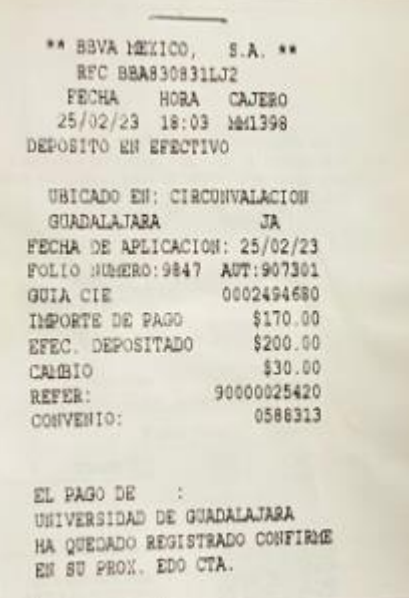

#### **PUBLICACIÓN DE OFERTA DE PLAZAS APROBADAS**

(Programas en los que podrás realizar tu servicio social, en el detalle de la plaza podrás consultar los medios de contacto de la dependencia, para que puedas consultar dudas).

17 al 19 de Julio de 2023

El siguiente paso será la publicación de las plazas aprobadas en las fechas que marca el calendario.

Para consultar las ofertas de plazas disponibles deberás de dirigirte a Alumno/Prestador/Listado de plazas

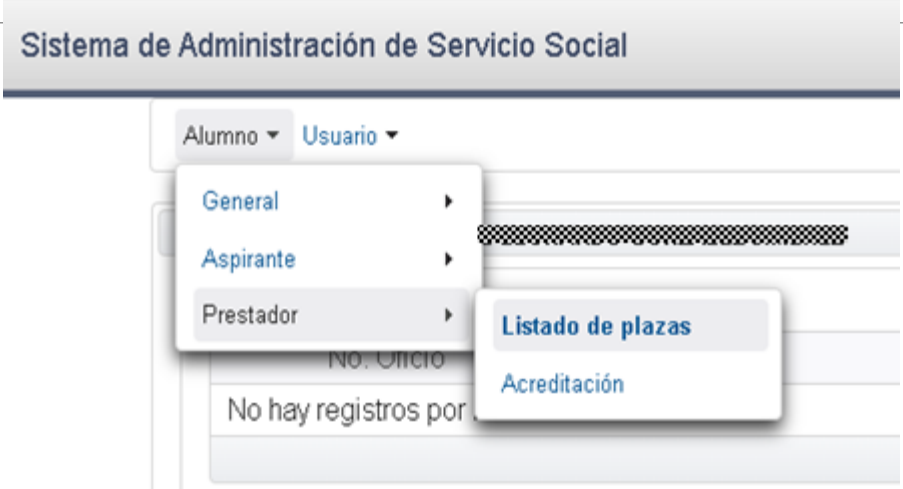

Para poder consultar los detalles de una plaza en particular, deberás seleccionar la plaza y dar clic en detalle de oferta, ahí se desplegará un menú con datos del programa, dependencia y algunos otros datos importantes del programa.

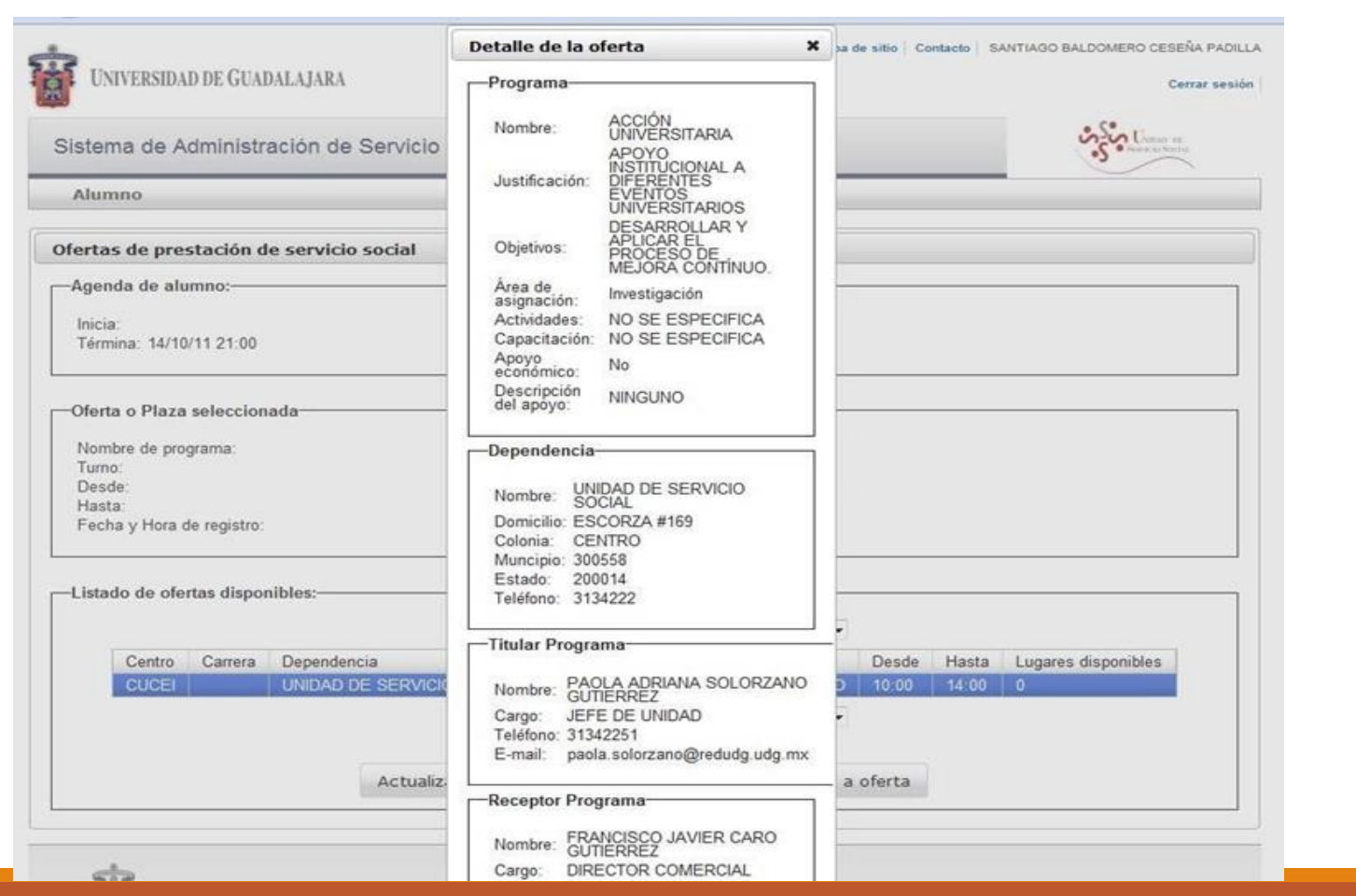

### Para REGISTRARTE a una plaza deberás seleccionarla y dar clic sobre el botón REGISTRARME A OFERTA.

Deberás estar seguro o segura de registrarte en la plaza en donde quieras liberar tu servicio social ya que una vez registrada la plaza no se puede cambiar.

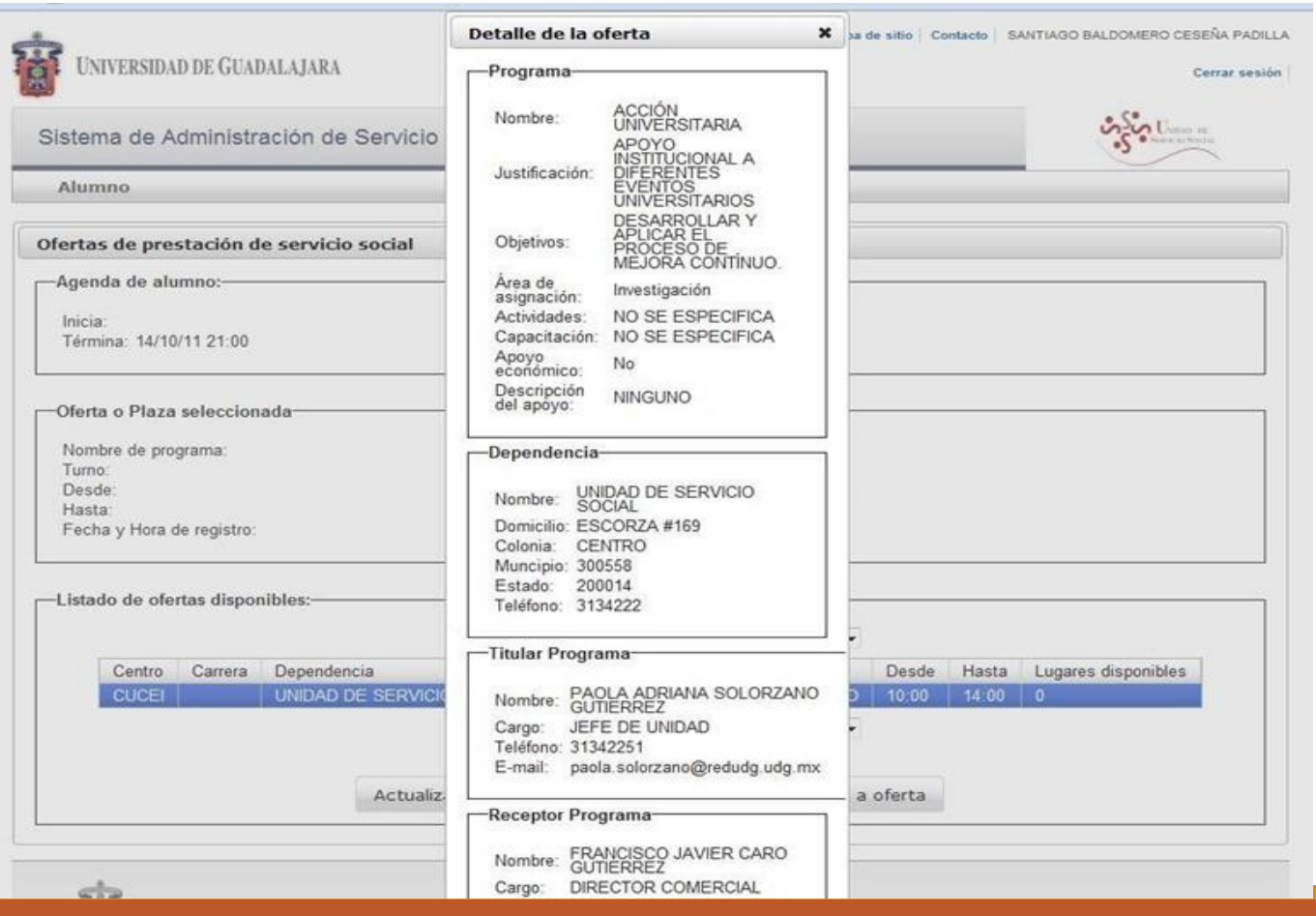

En caso de no haber realizado el registro en las fechas indicadas, al tratar de registrarte a una plaza el sistema marcará un error

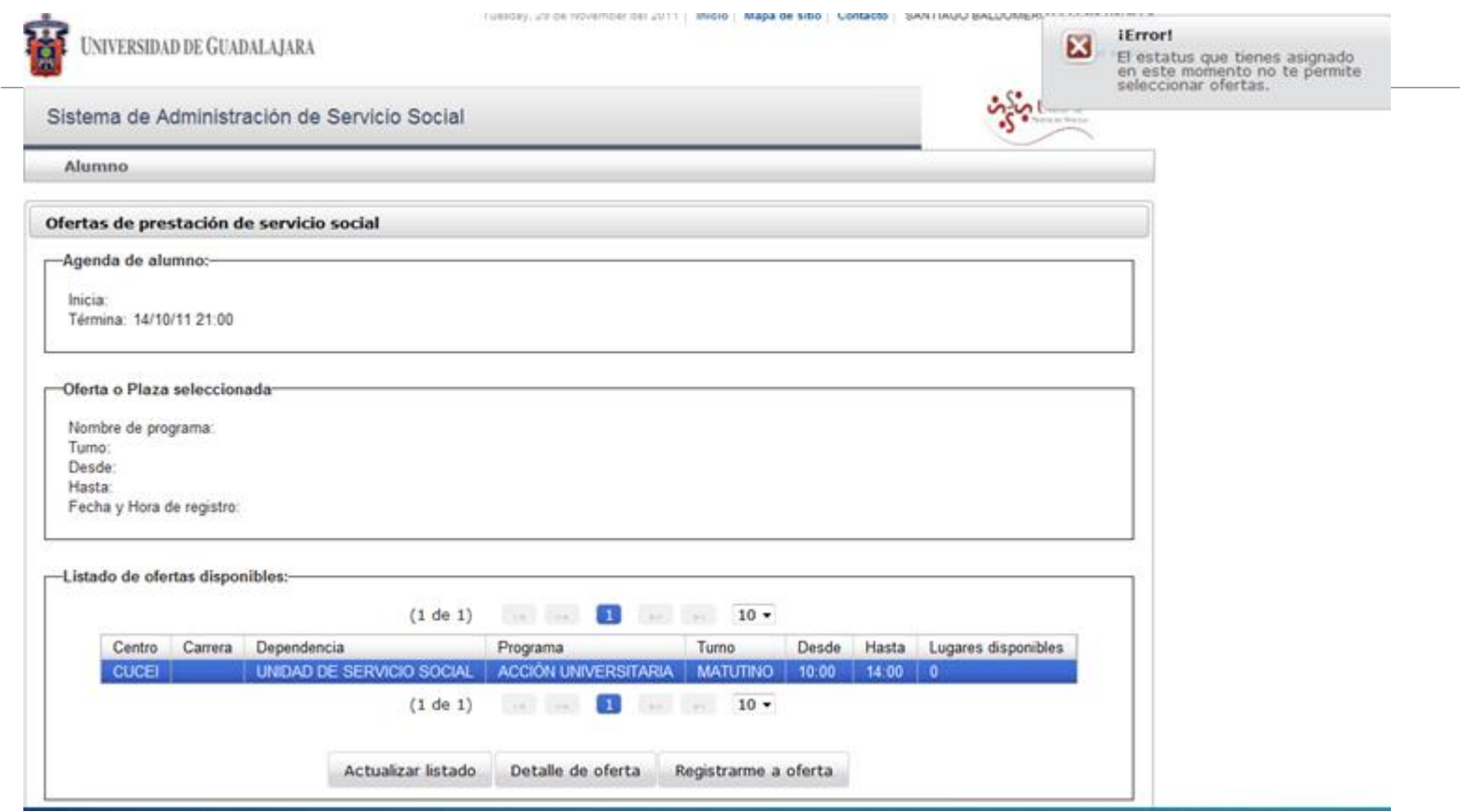

Para confirmar que hiciste tu registro en tiempo y forma deberás verificar en la pantalla que tu agenda del alumno indique fecha de inicio y fecha de término.

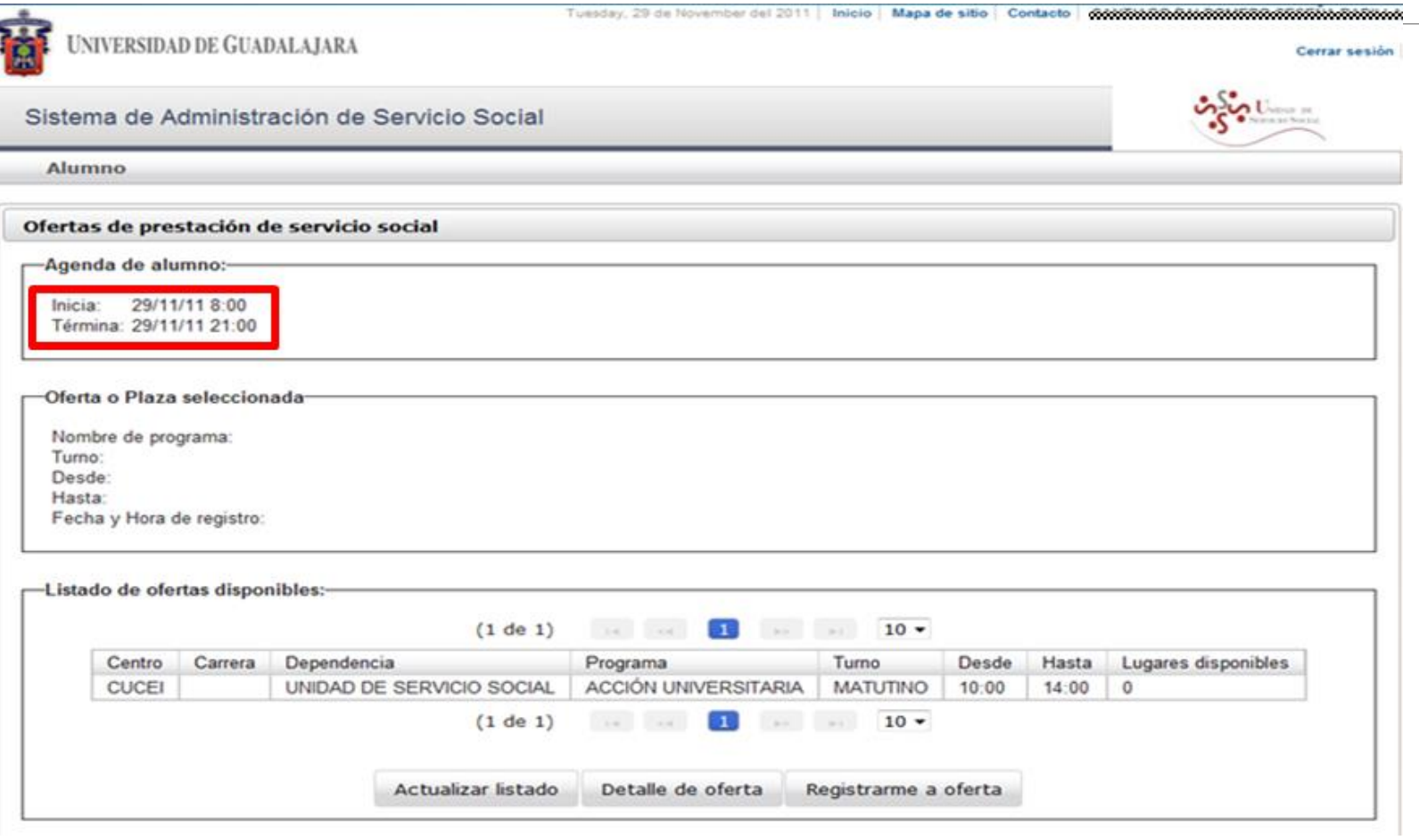

Si la plaza que seleccionaste ya no tiene cupo disponible el sistema marcará un error. Sí este es tu caso deberás seleccionar otra opción.

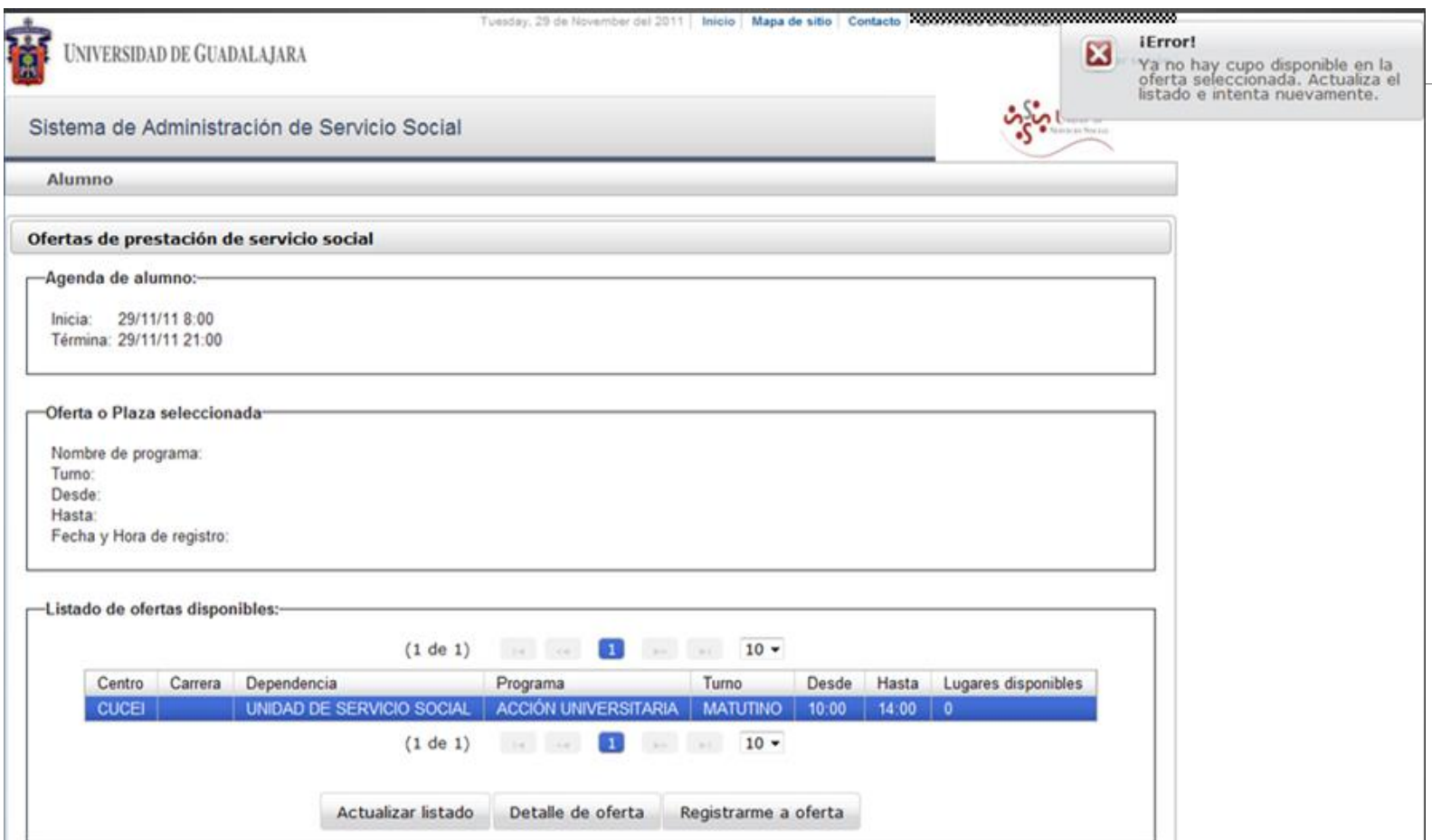

### En el recuadro (oferta o plaza seleccionada) deberá aparecer la plaza que seleccionaste para liberar tu servicio social.

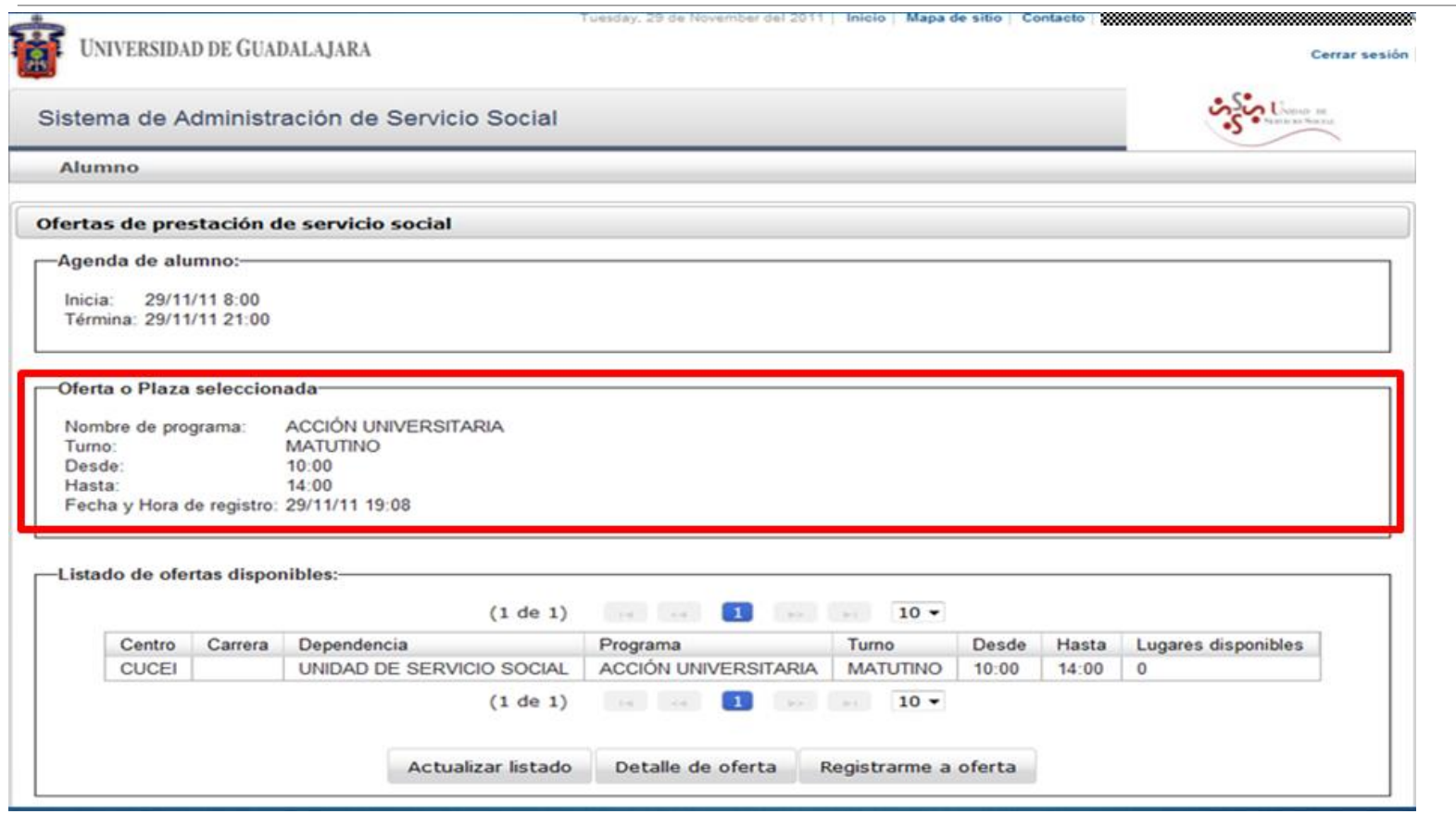

## Ahora deberás de acudir por tu OFICIO COMISIÓN, en las fechas establecidas a agenda de entrega.

**ENTREGA DE OFICIOS DE COMISIÓN** 

(Documento con el que podrás dar inicio a tu servicio social)

5 al 8 de Septiembre de 2023

Cualquier duda, comunícate a los siguientes medios de contacto:

Conmutador: (33) 1378 5900, Ext: 27427

Correo electrónico: ussocial@cucei.udg.mx

Colocando en el cuerpo del correo: Nombre, código y carrera.

O asiste a la Unidad de Servicio Social; Módulo A, primer patio, planta alta, con un horario lunes a viernes de 9:00 a 16:00 horas